## Shopkasse - Stornierungen

Stornierungen führst du bitte NUR im Notfall durch.

Bist du noch in der Auswahl der Artikel (Verkaufsoberfläche) kannst du rechts oben auf den 目

Button

klicken. Ansonsten gehe über das Hauptmenü in die Rechnungen rein.

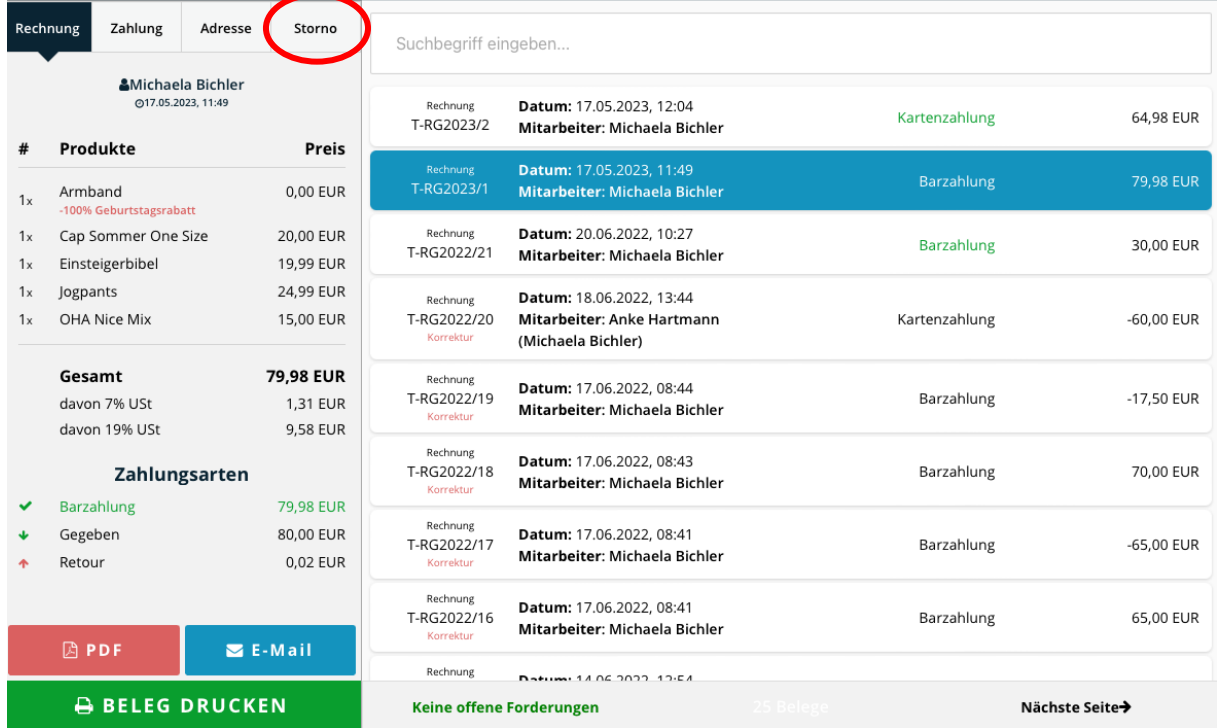

Es erscheint eine Übersicht aller Rechnungen und wenn du die betreffende anklickst, dann siehst du links alle gesammelten Infos über den Vorgang. Um jetzt einen Artikel zu stornieren klicke auf "Storno"

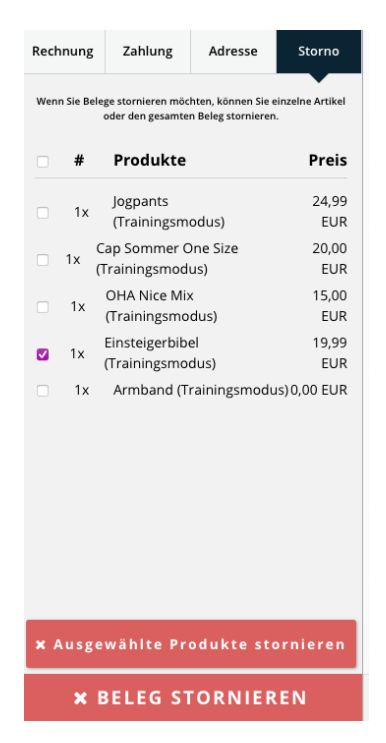

Du kannst den ganzen Beleg stornieren oder nur einzelne Artikel auswählen. Sobald du auf "Ausgewählte Produkte stornieren geklickt hast wirst du in die Auswahl der Artikel (Verkaufsoberfläche) weitergeleitet.

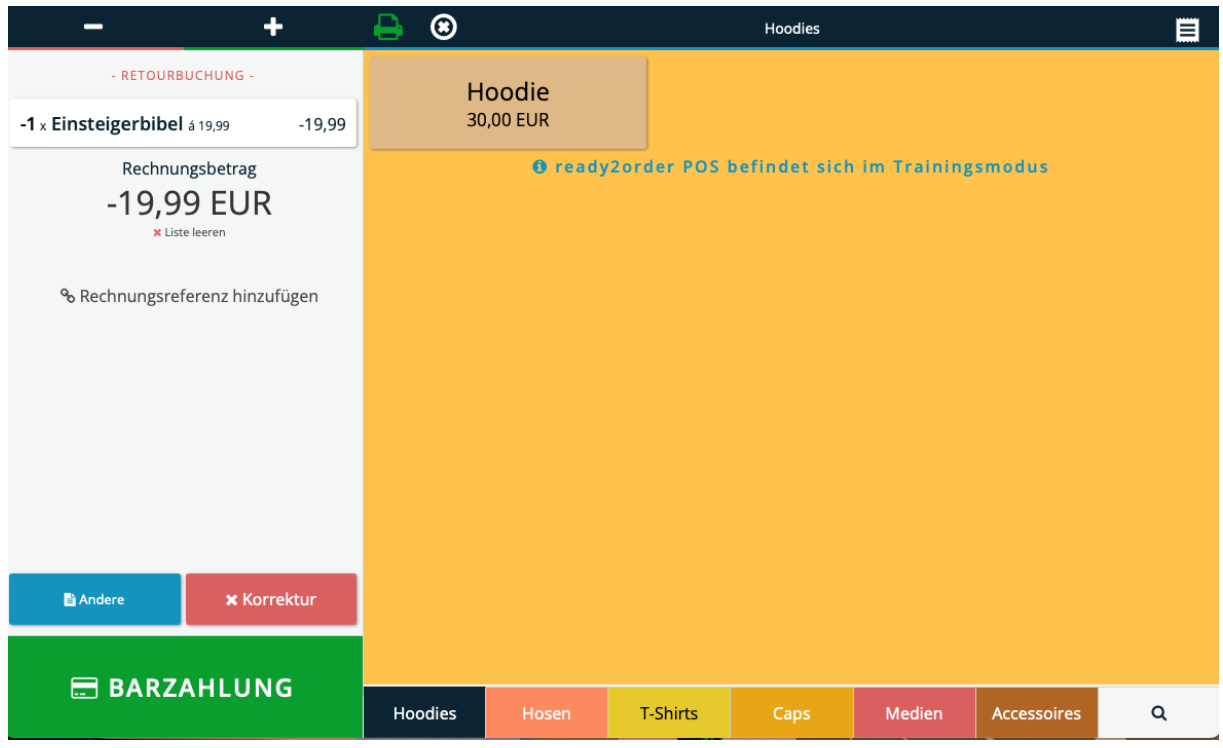

Du kannst entweder auf Barzahlung klicken und dem Kunden den Betrag bar auszahlen. Achte bitte beim eingeben des Betrags ein "-" davor zu setzten. Bitte den Betrag genau eingeben, denn ansonsten verschluckt sich unser Programm.  $\odot$ 

Wenn dein Kunde weitere Dinge kaufen möchte, dann kannst du diese damit verrechnen und fortfahren, wie im Leitfaden Shopkasse beschrieben.

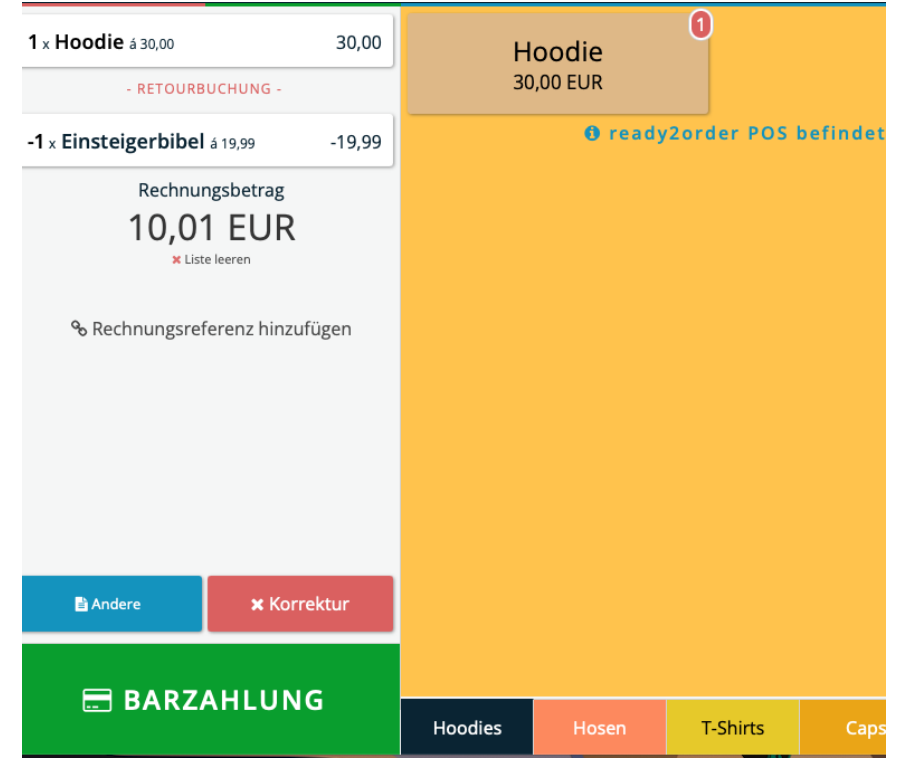